# Debian Server Installation auf einem Siemens Fujitsu Futro A2xx Thin Client

Evil

m.stroh@softhome.net

23. September 2013

# Inhaltsverzeichnis

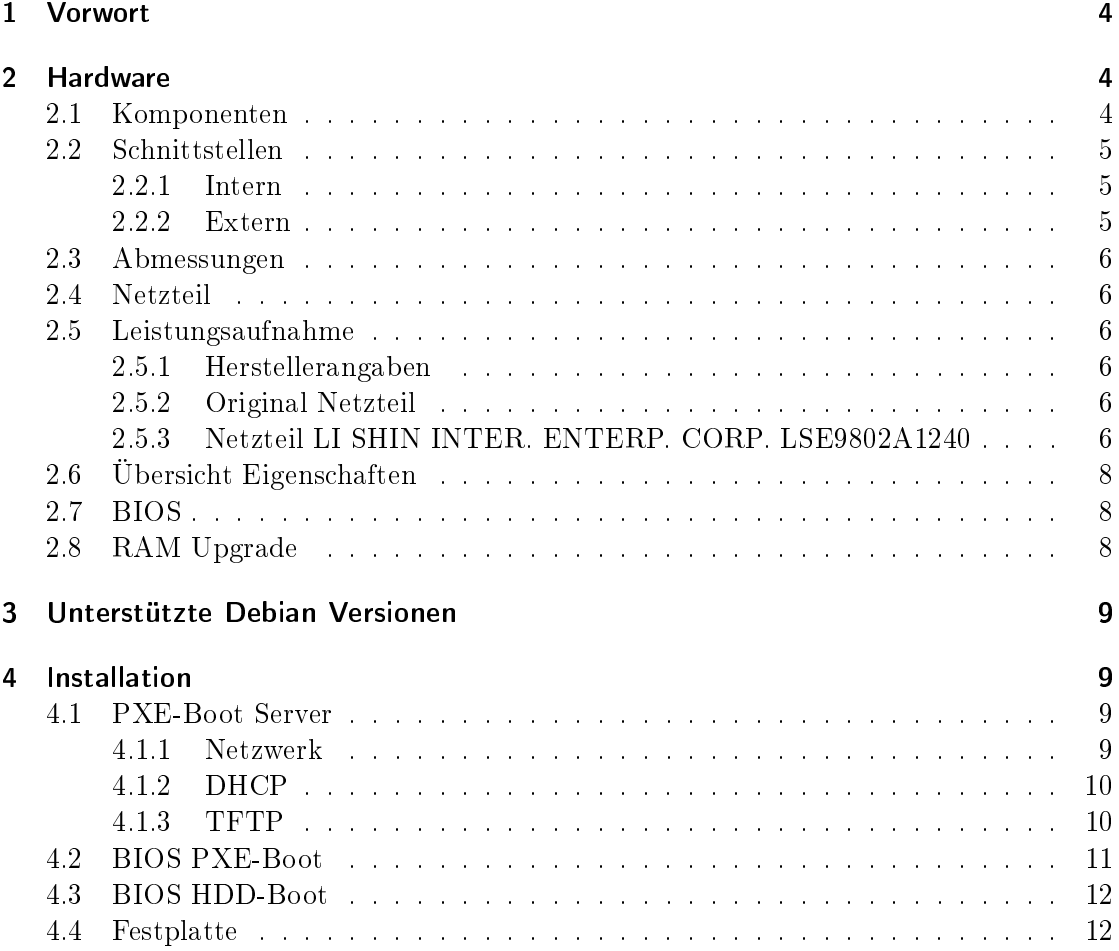

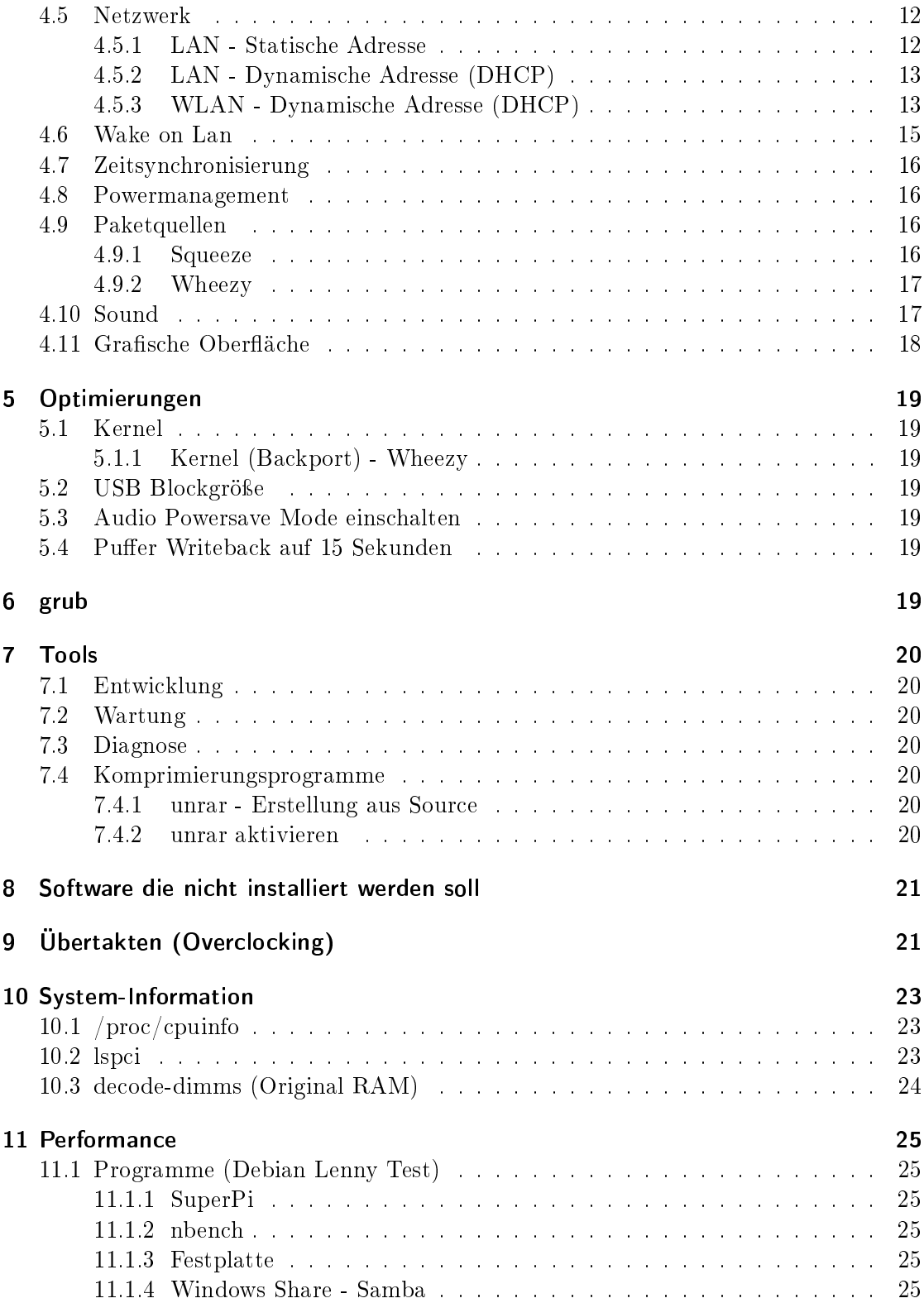

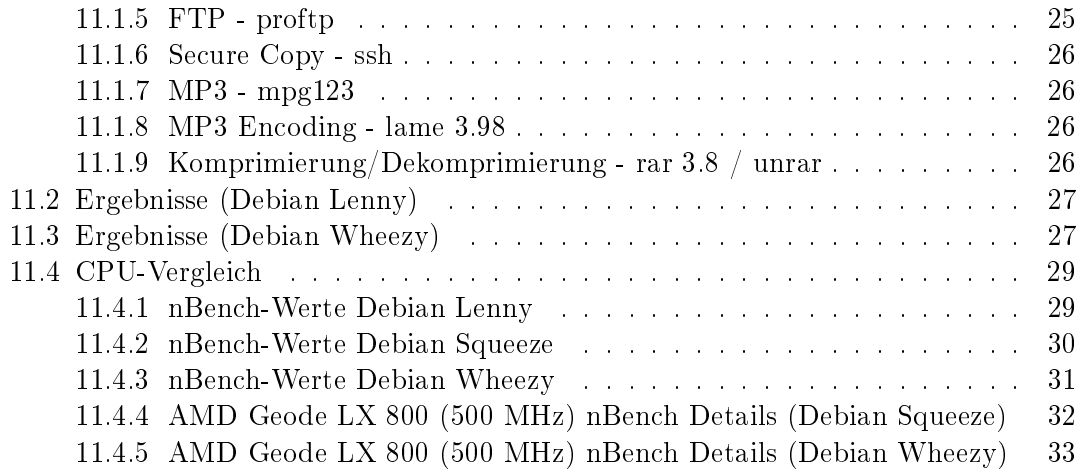

### 1 Vorwort

Diese Anleitung bezieht sich auf alle Siemens Fujitsu bzw. Fujitsu Thin Clients der A2xx Serie also A210, A220, A230, A240, A250 und A255. Sie haben alle die gleiche Hardware (Board TR2350) und unterscheiden sich nur in RAM Ausstattung (256 MB bei A250 und A255 ansonsten 128 MB) und Betriebssystem.

Wenn man einen Siemens Fujitsu Futro A2xx Thin Client mit einem eigenen Linux Betriebssystem ausrüsten will hat man drei Möglichkeiten. Entweder man installiert das Betriebssystem auf einer Compact-Flash Karte oder man verwendet das interne IDE Interface mit einer IDE-Festplatte, oder verwendet eine USB Fesplatte. Es ist auch möglich eine IDE-Gerät und einen Compact-Flash Karte gleichzeitig zu verwenden wenn das IDE-Gerät als Slave konguriert (per Jumper) ist. Als erstes habe ich mich dazu entschlossen eine USB Festplatte zu verwenden und die Boot-Partition auf einem 128 MB CF einzurichten. Später habe ich dann eine gröÿere (8 GB) CF Karte eingesetzt diese enthält nun das gesamt Betriebssystem.

Am Anfang hatte ich das Problem, dass die Hardware mit der USB Festplatte Storagebird 35EV821 von Siemens Fujitsu nicht funktionierte. Das System wollte von der USB Festplatte nicht booten, da die Festplatte sich immer abschaltet und nicht rechtzeitig beim Boot verfügbar war. Weiters gab es bei dem Boot über eine Compact Flash Karte (Boot-Partition) auch das Problem, dass die Festplatte beim Mounten des Root Filesystem meistens nicht aufwachen wollte. Dieses Problem konnte behoben werden indem man im BIOS die Einstellung "USB Legacy" deaktiviert.

Die Installation von Debian Linux erfolgt über PXE

(http://de.wikipedia.org/wiki/Preboot\_Execution\_Environment).

### 2 Hardware

#### 2.1 Komponenten

CPU AMD Geode LX 800, 500 MHz

Chipsatz AMD CS5536

IDE Controller Im Chipsatz integriert

Video Im der CPU integriert, Speicher konfigurierbar

Audio Realtek ALC203

Speicher 128 MB SO-DIMM DDR-RAM 333 MHz

I/O Winbond 83627 (kein Hardwaremonitoring)

USB 2.0 Im Chipsatz integriert

Netzwerk Realtek 8110SC

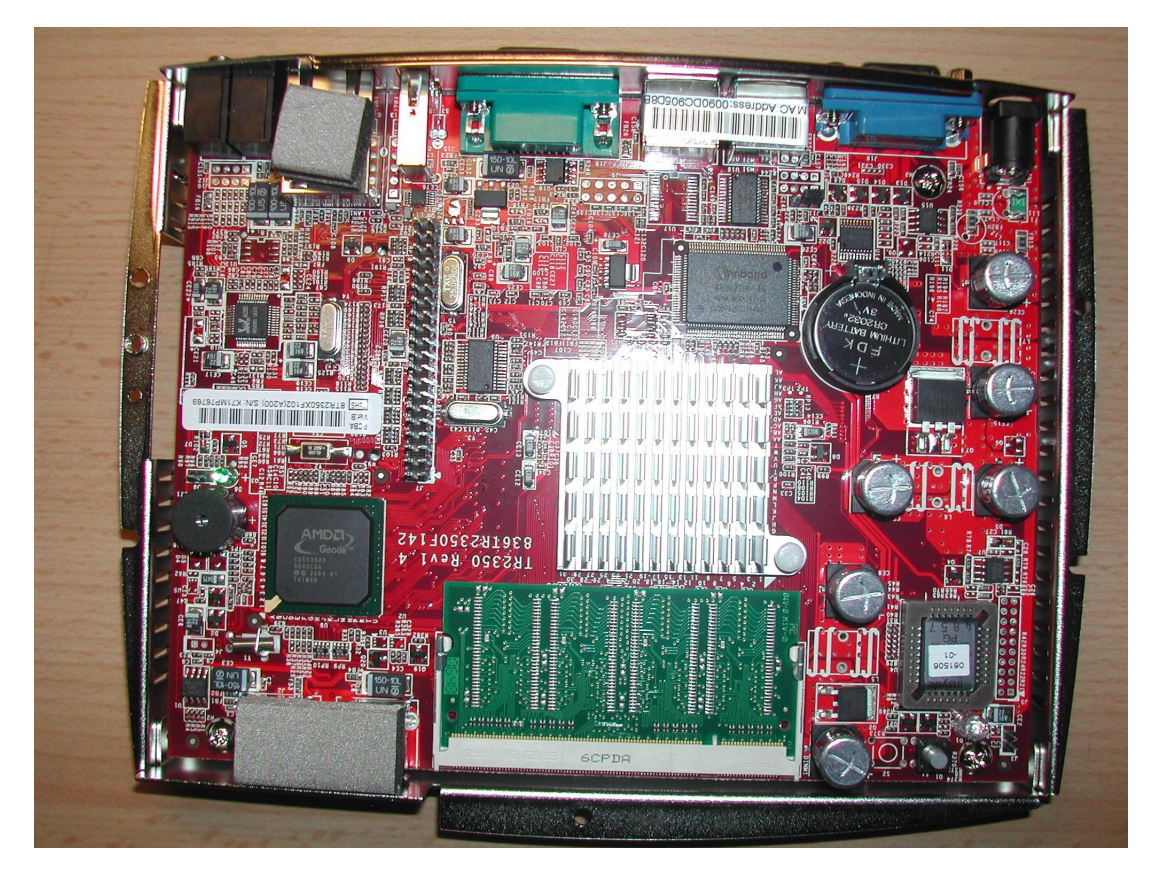

Abbildung 1: Siemens Fujitsu Futro A220 - Intern

Flash 128 MB CF Card

### BIOS PLCC

### 2.2 Schnittstellen

### 2.2.1 Intern

1x IDE, 40-polig, IDE0 1x SO-DIMM DDR-RAM Speicher Sockel

### 2.2.2 Extern

1x CF-Slot, IDE0 (Master) 1x seriell - RS-232, 9-polig 3x Hi-Speed USB - USB Typ A, 4-polig 1x Netzwerk - Ethernet 10Base-T/100Base-TX/1000Base-TX - RJ-45 1x Mikrofon - Eingang - Mini-Phone 3,5 mm

1x Kopfhörer - Ausgabe - Mini-Phone Stereo 3.5 mm 1x Tastatur - generisch - Mini-DIN (PS/2-Typ), 6-polig 1x Maus - generisch - Mini-DIN (PS/2-Typ), 6-polig 1x Display / Video - VGA - HD D-Sub (HD-15), 15-polig

### 2.3 Abmessungen

Höhe: 4 cm Breite: 20 cm Tiefe: 15,5 cm

### 2.4 Netzteil

Hersteller: TAMURA Modell: XCS18A Ausgang: 12 VDC, 2 A  $\lceil - \lfloor 0 - \lceil + \rceil \rceil$ 

### 2.5 Leistungsaufnahme

### 2.5.1 Herstellerangaben

Typisch: 7 Watt Maximal: 8,5 Watt

### 2.5.2 Original Netzteil

Netzteil Leerlauf: 6 Watt Zustand Aus: 9 Watt Zustand Idle Linux  $+$  CF: 13 Watt Zustand Vollast Linux + CF: 13-16 Watt Zustand Idle Linux + 1000 MBit Netzwerk: 18 Watt Zustand Vollast Linux + CF + 1000 MBit Netzwerk : 18-20 Watt

Messgerät: Düwi 05370

### 2.5.3 Netzteil LI SHIN INTER. ENTERP. CORP. LSE9802A1240

Netzteil Leerlauf: 0 Watt Zustand Aus: 0 Watt Zustand Idle Linux  $+$  CF: 9 Watt Zustand Vollast Linux + CF: 11-13 Watt Zustand Idle Linux +  $CF + 1000$  MBit Netzwerk: 13 Watt Zustand Vollast Linux +  $\mathrm{CF}$  + 1000 MBit Netzwerk : 13 Watt

Messgerät: Düwi 05370

### 2.6 Übersicht Eigenschaften

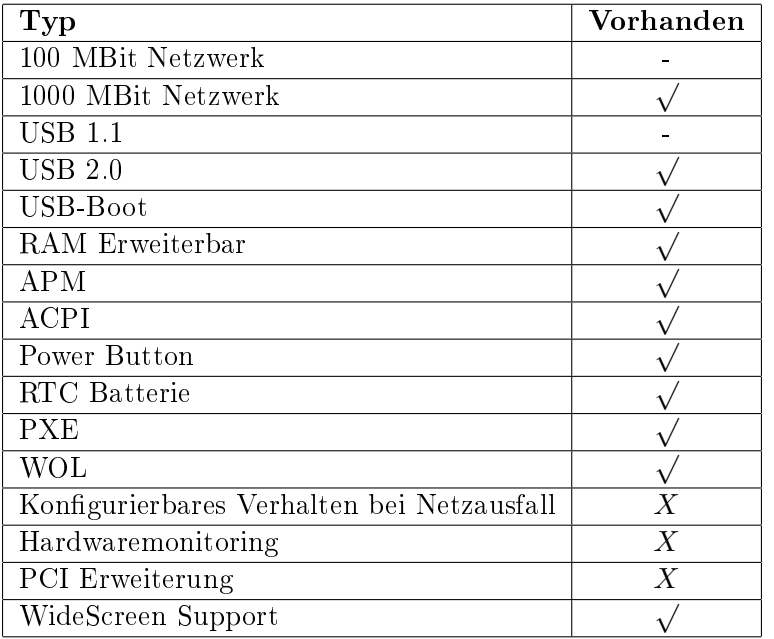

### 2.7 BIOS

Das aktuellste BIOS TR2350\_031908 kann von der Seite

http://support.ts.fujitsu.com/de/support/downloads.html bezogen werden. Für das Update benötigt man ein 3,5" USB-Floppy Drive (z.B. NEC FPCFDD12) und eine 3,5" Diskette.

Mit dem Exe Programm vom Hersteller kann eine Bootdiskette erstellt werden. Es emp ehlt sich die Diskette vor der Benutzung auf Fehler zu überprüfen (unter Windows mit chkdsk a:  $/r$  /f).

Für das Update muss man, im BIOS des Thin Clients, als erster Eintrag in der "BOOT ORDER, "USB Floppy Disk" auswählen. Danach kann man das USB-Floppy Drive mit der Bootdiskette anschließen und booten. In der Konsole gibt man dann den Befehl "flash, ein. Danach wird das ROM Image komplett in den Speicher geladen und danach das BIOS aktuallisiert. Dann sollte der Text "Flash Update completed successfully, erscheinen. Es sei ausdrücklich darauf hingewiesen, dass ein solches BIOS Update auf eigene Gefahr erfolgt!

### 2.8 RAM Upgrade

Es sollte SO-DIMM DDR RAM bis zu 1 GB unterstützt werden, dieser muss allerdings 333 MHz unterstützen (Angabe ohne Gewähr). Erfolgreich getesteter RAM:

- Swissbit 256 MB DDR PC2700 CL 2.5 Chip: 8 x Samsung K4H560838D-TCB3  $(368 \text{ MB/s}$  laut Memtest $86+)$
- Samsung 512 MB DDR PC2700 CL 2.5 Chip: 8 x Samsung K4H511638B-TCB3  $(412 \text{ MB/s}$  laut Memtest $86+)$

### 3 Unterstützte Debian Versionen

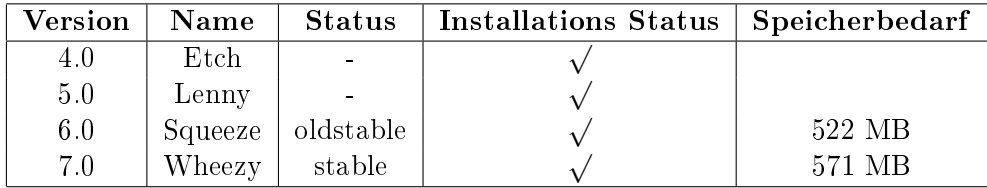

### 4 Installation

Für die Installation braucht man einen PXE-Server der DHCP und TFTP Protokolle unterstützt. Per TFTP wird dann ein Image der Debian PXE-Installation freigegeben. Für den PXE-Server kann ein beliebiges Debian System verwendet werden. Dies kann auch als virtuelles System (z.B. mit VirtualBox) betrieben werden.

### 4.1 PXE-Boot Server

Für den PXE-Server sollte eine beliebige fixe IP-Adresse vergeben werden. Als Gateway bzw. Router muss die IP-Adresse des jeweiligen Internetrouters eingeben werden. In dieser Beschreibung ist es 192.168.0.1.

#### 4.1.1 Netzwerk

/etc/network/interfaces.conf [-rw-r--r-- root root]

```
# The loopback network interface
auto lo
iface lo inet loopback
# The primary network interface
#allow-hotplug eth0
#iface eth0 inet dhcp
auto eth0
iface eth0 inet static
        address 192.168.0.220
        netmask 255.255.255.0
        network 192.168.0.0
        broadcast 192.168.0.255
        gateway 192.168.0.1
```
#### 4.1.2 DHCP

apt-get install dhcp3-server

```
/etc/dhcp3/dhcpd.conf [-rw-r--r-- root root]
```

```
subnet 192.168.0.0 netmask 255.255.255.0 {
 range 192.168.0.210 192.168.0.213;
  option domain-name-servers 192.168.0.1;
  option routers 192.168.0.1;
 option broadcast-address 192.168.0.255;
 default-lease-time 600;
 max-lease-time 7200;
}
allow booting;
allow bootp;
class "pxeclients" {
 match if substring(option vendor-class-identifier, 0, 9) = "PXEClient";
 #TFTP-Server
 next-server 192.168.0.220;
 filename "/pxelinux.0";
}
```
#### 4.1.3 TFTP

apt-get install tftpd-hpa

Per intd starten? Nein

#### /etc/default/tftpd-hpa.conf [-rw-r--r-- root root]

```
#Defaults for tftpd-hpa
RUN_DAEMON="yes"
OPTIONS="-v -l -s /var/lib/tftpboot"
```

```
/etc/init.d/tftpd-hpa start
cd /var/lib/tftpboot
```
wget http://archive.debian.org/debian/dists/Debian-4.0/main/installer-i386/current/images/netboot/netboot.tar.gz

oder

wget http://ftp.nl.debian.org/debian/dists/lenny/main/installer-i386/current/images/netboot/netboot.tar.gz

oder

wget http://ftp.nl.debian.org/debian/dists/squeeze/main/installer-i386/current/images/netboot/netboot.tar.gz

oder

wget http://d-i.debian.org/daily-images/i386/daily/netboot/netboot.tar.gz

tar xzvf netboot.tar.gz rm netboot.tar.gz

### /etc/hosts.allow [-rw-r--r-- root root]

ALL: 192.168.0.\*

/etc/init.d/tftpd-hpa start

Fehleranalyse: tail -n 10 /var/log/syslog

### 4.2 BIOS PXE-Boot

Um ins BIOS zu gelangen muss man beim Booten die "F2" Taste drücken. Für die Installation muss man, im BIOS des Thin Clients, als erster Eintrag in der "BOOT ORDER, "PXE-ROM Drive" auswählen. Language: German Land oder Gebiet: Österreich Layout Tastatur: Deutsch Rechnername: <Name> Domian-Name: Land des Debian-Archiv-Spielgelserver: Österreich Debian-Archiv-Spielgelserver: ftp.tu-graz.ac.at HTTP-Proxy-Daten: root Passwort: root Passwort Vergleich: Voll Name Benutzer: Benutzer: Benutzer Passwort: Benutzer Passwort Vergleich: Partitionierungsmethode: Geführt, Alles auf eine Partition

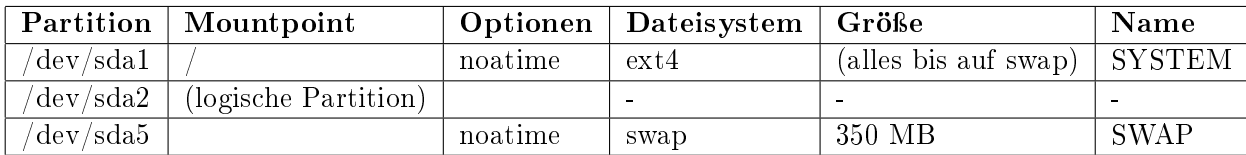

### Tabelle 1: Partitionstabelle

Beim Partitionieren ist darauf zu achten dass /dev/sda1 mindestens 1 MB nach dem Beginn der Festplatte startet!

Grub2 MBR partitioning specific instructions:

https://wiki.archlinux.org/index.php/GRUB2#MBR\_aka\_msdos\_partitioning\_specific\_instructions

Beispiel falsch  $(31,5 \text{ KB})$  - "fdisk -lu":

Units = sectors of  $1 * 512 = 512$  bytes Device Boot Start End Blocks Id System /dev/sda1 63 15647309 7823623+ 83 Linux Beispiel korrekt (1 MB) - "fdisk -lu": Units = sectors of  $1 * 512 = 512$  bytes

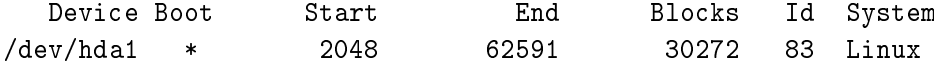

An Paketverwendungserfassung teilnehmen: Nein Software auswählen: <Alles abwählen> Den Grub-Bootloader in den Master Boot Rekord installieren: Ja Installation abgeschlossen: Weiter

### 4.3 BIOS HDD-Boot

Nach der Installation muss man, im Bios des Thin Clients, als erster Eintrag in der "BOOT ORDER, "Hard Drive, auswählen.

#### 4.4 Festplatte

Danach sollte man noch die Festplattenüberprüfung nach einem bestimmten Zeitintervall oder einer Anzahl von "mount"-Vorgängen abschalten.

tune2fs -i 0 -c 100 /dev/hdX1 tune2fs -i 0 -c 100 /dev/hdX3 tune2fs -i 0 -c 100 /dev/hdX4

### 4.5 Netzwerk

Man kann den Server entweder mit einer statischen IP-Adresse betreiben oder man verwendet eine dynamische IP-Adresse die man von einem DHCP-Server (Router) erhält.

#### 4.5.1 LAN - Statische Adresse

```
/etc/network/interfaces.conf [-rw-r--r-- root root]
```

```
# The loopback network interface
auto lo
iface lo inet loopback
# The primary network interface
auto eth0
iface eth0 inet static
       address 192.168.0.2
       netmask 255.255.255.0
        network 192.168.0.0
       broadcast 192.168.0.255
        gateway 192.168.0.1
```
/etc/resolv.conf [-rw-r--r-- root root]

nameserver 192.168.0.1

service networking restart

#### 4.5.2 LAN - Dynamische Adresse (DHCP)

/etc/network/interfaces.conf [-rw-r--r-- root root]

```
# The loopback network interface
auto lo
iface lo inet loopback
# The primary network interface
auto eth0
allow-hotplug eth0
iface eth0 inet dhcp
```
service networking restart

4.5.3 WLAN - Dynamische Adresse (DHCP)

Hardware TP-Link TL-WN821Nv3 (idVendor=0cf3, idProduct=7015)

Chip Atheros AR7010+AR9287

Treiber Information http://linuxwireless.org/en/users/Drivers/ath9k\_htc

Modul ath9k\_htc

Vorraussetzung Kernel>=2.6.35 (Squeeze Backport)

apt-get install wpasupplicant iw wireless-tools firmware-atheros iwconfig

```
lo no wireless extensions.
wlan0 IEEE 802.11bg ESSID:off/any
          Mode:Managed Access Point: Not-Associated Tx-Power=0 dBm
         Retry long limit:7 RTS thr:off Fragment thr:off
         Encryption key:off
         Power Management:on
eth0 no wireless extensions.
ifconfig wlan0 up
iwlist scan
wlan0 Scan completed :
         Cell 01 - Address: 02:1A:11:F9:BF:0F
                   Channel:6
                   Frequency:2.437 GHz (Channel 6)
                   Quality=69/70 Signal level=-41 dBm
                   Encryption key:on
                   ESSID:"AndroidAP"
                   Bit Rates:1 Mb/s; 2 Mb/s; 5.5 Mb/s; 11 Mb/s; 18 Mb/s
                             24 Mb/s; 36 Mb/s; 54 Mb/s
                   Bit Rates:6 Mb/s; 9 Mb/s; 12 Mb/s; 48 Mb/s
                   Mode:Master
                   Extra:tsf=0000000001edc19a
                   Extra: Last beacon: 540ms ago
                   IE: Unknown: 0009416E64726F69644150
                   IE: Unknown: 010882848B962430486C
                   IE: Unknown: 030106
                   IE: Unknown: 0706415420010D14
                   IE: Unknown: 200100
                   IE: Unknown: 23020B00
                   IE: Unknown: 2A0100
                   IE: Unknown: 2F0100
                   IE: IEEE 802.11i/WPA2 Version 1
                       Group Cipher : CCMP
                       Pairwise Ciphers (1) : CCMP
                       Authentication Suites (1) : PSK
                   IE: Unknown: 32040C121860
                   IE: Unknown: 2D1A0C1119FF00000000000000000000000000000000000000000000
                   IE: Unknown: 3D1606080000000000000000000000000000000000000000
                   IE: Unknown: DD09001018020000040000
                   IE: Unknown: DD180050F2020101800003A4000027A4000042435E0062322F00
```
/etc/network/interfaces [-rw------- root root]

auto wlan0 iface wlan0 inet dhcp wpa-ssid AndroidAP wpa-psk mypass

chmod 0600 /etc/network/interfaces ifup wlan0

Internet Systems Consortium DHCP Client 4.2.2 Copyright 2004-2011 Internet Systems Consortium. All rights reserved. For info, please visit https://www.isc.org/software/dhcp/

```
Listening on LPF/wlan0/74:ea:3a:8b:16:c3
Sending on LPF/wlan0/74:ea:3a:8b:16:c3
Sending on Socket/fallback
DHCPDISCOVER on wlan0 to 255.255.255.255 port 67 interval 3
DHCPDISCOVER on wlan0 to 255.255.255.255 port 67 interval 7
DHCPDISCOVER on wlan0 to 255.255.255.255 port 67 interval 15
DHCPREQUEST on wlan0 to 255.255.255.255 port 67
DHCPOFFER from 192.168.43.1
DHCPACK from 192.168.43.1
Reloading /etc/samba/smb.conf: smbd only.
bound to 192.168.43.67 -- renewal in 1710 seconds.
```

```
iwconfig
```

```
lo no wirele
        no wireless extensions.
```

```
wlan0 IEEE 802.11bgn ESSID:"AndroidAP"
          Mode:Managed Frequency:2.437 GHz Access Point: 02:1A:11:F9:BF:0F
          Bit Rate=39 Mb/s Tx-Power=20 dBm<br>Retry long limit:7 RTS thr:off
                                RTS thr:off Fragment thr:off
          Encryption key:off
          Power Management:off
          Link Quality=57/70 Signal level=-53 dBm
          Rx invalid nwid:0 Rx invalid crypt:0 Rx invalid frag:0
          Tx excessive retries:0 Invalid misc:24 Missed beacon:0
```

```
eth0 no wireless extensions.
```
#### 4.6 Wake on Lan

apt-get install ethtool ethtool eth0 ethtool -s eth0 wol g

/etc/init.d/wol [-rwxr-xr-x root root]

```
#! /bin/sh
### BEGIN INIT INFO
# Provides: wol
# Required-Start: $network $local_fs
                    $ network $local_fs<br>1 2 3 4 5
\# Default-Start:
# Default-Stop:
# Short-Description: activates wake on lan
                     This script activates wake on lan. (evil 14.2.2009)
### END INIT INFO
PATH=/sbin:/bin:/usr/sbin:/usr/bin
PROG=/usr/sbin/ethtool
NAME="wol"
ETH="eth0"
DESC="WakeOnLAN"
# Don't run if not installed
test -f $PROG || exit 0
set -e
```

```
case "$1" in
  start)
        echo -n "Activating $DESC: "
        ethtool -s $ETH wol g
        echo "$ETH"
        ;;
  stop)
        echo -n "Deactivating $DESC: "
        ethtool -s $ETH wol d
        echo "$ETH"
        ;;
 restart)
        $0 stop
        sleep 1
        $0 start
        ;;
  *)
        echo "Usage: /etc/init.d/$NAME {start|stop|restart}" >&2
        exit 1
        ;;
esac
exit 0
```
update-rc.d wol start 99 1 2 3 4 5 . insserv wol

### 4.7 Zeitsynchronisierung

apt-get install ntp

/etc/ntp.conf [-rw-r--r-- root root]

```
#You do need to talk to an NTP server or two (or three).
#server ntp.your-provider.example
server 0.at.pool.ntp.org iburst
server 1.at.pool.ntp.org iburst
server 2.at.pool.ntp.org iburst
server 3.at.pool.ntp.org iburst
server ntp0.fau.de iburst
server ntp1.ptb.de iburst
```
#### 4.8 Powermanagement

apt-get install acpid

#### 4.9 Paketquellen

4.9.1 Squeeze

/etc/apt/sources.list [-rw-r--r-- root root]

```
deb http://ftp.at.debian.org/debian squeeze main contrib non-free
#deb-src http://ftp.at.debian.org/debian squeeze main contrib non-free
deb http://security.debian.org/ squeeze/updates main contrib non-free
#deb-src http://security.debian.org/ squeeze/updates main contrib non-free
# squeeze-updates, previously known as 'volatile'
deb http://ftp.at.debian.org/debian squeeze-updates main contrib non-free
#deb-src http://ftp.at.debian.org/debian squeeze-updates main contrib non-free
deb http://www.deb-multimedia.org squeeze main non-free
deb http://backports.debian.org/debian-backports/ squeeze-backports main contrib non-free
```
/etc/apt/preferences [-rw-r--r-- root root]

Package: \* Pin: release a=squeeze-backports Pin-Priority: 200

```
apt-get update
apt-get install deb-multimedia-keyring
apt-get upgrade
apt-get clean
```
#### 4.9.2 Wheezy

/etc/apt/sources.list [-rw-r--r-- root root]

```
deb http://ftp.tu-graz.ac.at/mirror/debian/ wheezy main contrib non-free
deb-src http://ftp.tu-graz.ac.at/mirror/debian/ wheezy main
deb http://security.debian.org/ wheezy/updates main
deb-src http://security.debian.org/ wheezy/updates main
# wheezy-updates, previously known as 'volatile'
deb http://ftp.tu-graz.ac.at/mirror/debian/ wheezy-updates main
deb-src http://ftp.tu-graz.ac.at/mirror/debian/ wheezy-updates main
#deb http://www.debian-multimedia.org wheezy main non-free
deb http://ftp.tu-graz.ac.at/mirror/debian/ wheezy-backports main contrib non-free
```
#apt-get install debian-multimedia-keyring apt-get update apt-get upgrade apt-get clean

#### 4.10 Sound

apt-get install alsa alsa-utils mpg123 lame

/etc/rc.local [-rw-r--r-- root root]

```
echo ============== Unmute Audio ==============
/usr/bin/amixer set PCM 70% unmute
/usr/bin/amixer set Master 70% unmute
/usr/bin/amixer set Headphone 70% unmute
echo ============== ============ ==============
```
### 4.11 Grafische Oberfläche

Für eine grafische Oberfläche wird xorg und der geode Treiber benötigt.

```
apt-get install xorg icewm xdm xserver-xorg-video-geode
cdX -configure
cp ~/xorg.conf.new /etc/X11/xorg.conf
```
/etc/X11/xorg.conf [-rw-r--r-- root root]

```
Section "InputDevice"
         Identifier "Keyboard0"<br>Driver "kbd"
         Driver
         Option "XkbLayout" "de"<br>Option "XkbVariant" "no
         Option "XkbVariant" "nodeadkeys"
                       "XkbOptions" "nodeadkeys"
EndSection
```

```
Section "Device"
         Identifier "Card<sup>o"</sup><br>Driver "vesa"
# Driver<br>Driver
                        "geode"
         VendorName "Advanced Micro Devices [AMD]"
         BoardName "Geode LX Video"
                        "PCI:0:1:1"
EndSection
```
/etc/X11/xdm/Xservers [-rw-r--r-- root root]

#:0 local /usr/bin/X vt7 -dpi 100 -nolisten tcp

/etc/X11/xdm/Xaccess [-rw-r--r-- root root]

#\* #any host can get a login window #local network can get a login window

/etc/X11/xdm/xdm-config [-rw-r--r-- root root]

```
! SECURITY: do not listen for XDMCP or Chooser requests
! Comment out this line if you want to manage X terminals with xdm
! DisplayManager.requestPort: 0
```
# 5 Optimierungen

### 5.1 Kernel

```
5.1.1 Kernel (Backport) - Wheezy
```

```
apt-get -t wheezy-backports install initramfs-tools
apt-get -t wheezy-backports install linux-image-486 firmware-linux firmware-realtek
```
### 5.2 USB Blockgröße

```
cat /sys/block/sdb/device/max_sectors
>240
```
udevadm info -a -p /sys/class/block/sdb | egrep "model|vendor|SUBSYSTEM"

/lib/udev/rules.d/max\_sectors.rules [-rw-r--r-- root root]

```
# Rules for optimized USB max_sectors size for WD Drives
SUBSYSTEM=="block", ATTRS{vendor}=="WD*", RUN+="/bin/sh -c '/bin/echo 480 > /sys/block/%k/device/max_sectors'"
```

```
udevadm test /sys/class/block/sdb/
/etc/init.d/udev reload
```
### 5.3 Audio Powersave Mode einschalten

/etc/rc.local [-rw-r--r-- root root]

```
echo Activating powersave mode for audio
echo 1 > /sys/module/snd_ac97_codec/parameters/power_save
```
### 5.4 Puffer Writeback auf 15 Sekunden

 $T$ he pdflush writeback daemons will periodically wake up and write "old" data out to disk. This tunable expresses the interval between those wakeups, in 100'ths of a second."

#### /etc/sysctl.conf [-rw-r--r-- root root]

```
#Setting writeback time to 15 Sec
vm.dirty_writeback_centisecs = 1500
```
### 6 grub

#### /etc/default/grub [-rw-r--r-- root root]

GRUB\_TIMEOUT=2

GRUB\_CMDLINE\_LINUX\_DEFAULT=""

update-grub

### 7 Tools

### 7.1 Entwicklung

apt-get install patch make g++ gcc

### 7.2 Wartung

apt-get install nano mc psmisc patch telnet sudo rsync less

#### 7.3 Diagnose

apt-get install usbutils pciutils i2c-tools ethtool smartmontools file apt-get install powertop iftop iotop htop hddtemp hdparm whois lsof time

Den Hddtemp-Dienst beim Hochfahren des Systems starten? Nein

#### 7.4 Komprimierungsprogramme

apt-get install unp bzip2 unzip zip p7zip-full arj

Rar Tools sind bei arm Architektur möglicherweise nicht verfügbar, dann muss unrar manuell erstellt werden.

apt-get install p7zip-rar unrar

#### 7.4.1 unrar - Erstellung aus Source

URL: http://www.rarlab.com/rar\_add.htm - UnRAR source

```
cd /usr/src/
wget http://www.rarlab.com/rar/unrarsrc-5.0.6.tar.gz
unp unrarsrc-5.0.6.tar.gz
cd unrar/
make
cp unrar /usr/local/bin
make clean
cd ..
rm -r unrar unrarsrc-5.0.6.tar.gz
```
### 7.4.2 unrar aktivieren

```
update-alternatives --install /usr/bin/unrar unrar /usr/local/bin/unrar 10
update-alternatives --display unrar
update-alternatives --config unrar
```
Es gibt 2 Auswahlmöglichkeiten für die Alternative unrar (welche /usr/bin/unrar bereitstellen). Auswahl Pfad Priorität Status ------------------------------------------------------------

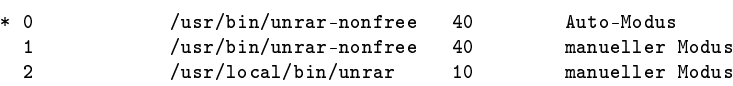

Drücken Sie die Eingabetaste, um die aktuelle Wahl[\*] beizubehalten, oder geben Sie die Auswahlnummer ein:

 $>2$ 

### 8 Software die nicht installiert werden soll

cpufreq-utils Die CPU unterstützt keine Frequenzanpassung

lm-sensors Es gibt keine Unterstützung für Hardwaremonitoring

# 9 Übertakten (Overclocking)

#### Langzeiterfahrung:

Mit Debian Lenny hat die Übertaktung über längere Zeit funktioniert. Bei Debian Squeeze traten bereit sehr früh Abstürze auf, die vermutlich auf die Übertaktung zurückzuführen sind. Deshalb rate ich von einer Übertaktung ab!

Näheres zum Übertakten des Geode LX Prozessors findet man unter http://evilx99.ev.funpic.de/linux/news/Overclockling\_GeodeLX.pdf

Script zu Übertakten der AMD Geode LX CPU von 500 auf 533 MHz - Verwendung auf eigene Gefahr!

apt-get install msr-tools modprobe msr

/etc/modules [-rw-r--r-- root root]

msr

/usr/local/bin/overclock.sh [-rwxr-xr-- root root]

# # overclocking geode cpu from 500 to 533 MHz - use at your own risk # <code>VENDOR='cat</code> /proc/cpuinfo  $|$  grep vendor\_id  $|$  cut -d  $:$  -f 2  $|$  sed 's/^ \*\(.\*\) \*\$/\1/'' CPU\_FAMILY=`cat /proc/cpuinfo | grep "cpu family" | cut -d : -f 2 | sed 's/^ \*\(.\*\) \*\$/\1/'`

```
CPU_MODEL=`cat /proc/cpuinfo | grep "model" | head -n 1 | cut -d : -f 2 | sed 's/^ *\(.*\) *$/\1/'`
if [ -z $VENDOR ]; then exit; fi
if [ -z $CPU_MODEL -o -z $CPU_FAMILY ]; then exit; fi
if [ $VENDOR = "AuthenticAMD" -a $CPU_FAMILY -eq 5 -a $CPU_MODEL -eq 10 ]; then
 echo -n "AMD Geode LX CPU found ... "
 LVALUE='rdmsr 0x4c000014 | cut -b 1-3'# 4dd = 500 MHz CPU, 166 MHz RAM
  # 4df = 533 MHz CPU, 166 MHz RAM
 if [ $LVALUE = "4dd" ]; then
        RVALUE='rdmsr 0x4c000014 | cut -b 4-11'VALUE=0x4df$RVALUE
        echo -n "overclocking CPU to 533 MHz - "
        wrmsr 0x4c000014 $VALUE
        rdmsr 0x4c000014
  else
        echo leaving CPU clock unchanged
  fi
fi
```
/etc/rc.local [-rw-r--r-- root root]

/usr/local/bin/overclock.sh

# 10 System-Information

### 10.1 /proc/cpuinfo

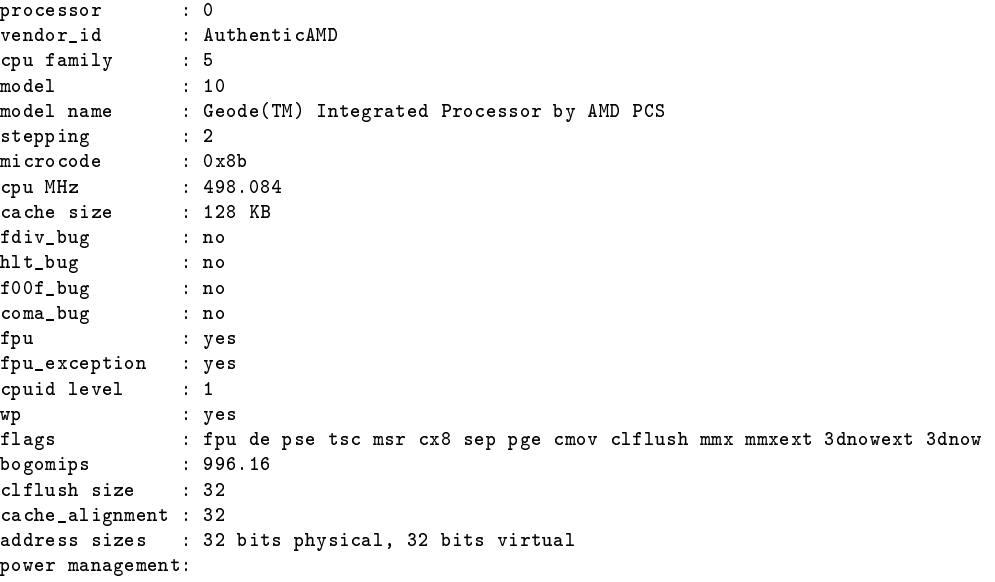

### 10.2 lspci

00:01.0 Host bridge: Advanced Micro Devices [AMD] CS5536 [Geode companion] Host Bridge (rev 31) 00:01.1 VGA compatible controller: Advanced Micro Devices [AMD] Geode LX Video 00:01.2 Entertainment encryption device: Advanced Micro Devices [AMD] Geode LX AES Security Block 00:0d.0 Ethernet controller: Realtek Semiconductor Co., Ltd. RTL-8169 Gigabit Ethernet (rev 10) 00:0f.0 ISA bridge: Advanced Micro Devices [AMD] CS5536 [Geode companion] ISA (rev 03) 00:0f.2 IDE interface: Advanced Micro Devices [AMD] CS5536 [Geode companion] IDE (rev 01) 00:0f.3 Multimedia audio controller: Advanced Micro Devices [AMD] CS5536 [Geode companion] Audio (rev 01) 00:0f.4 USB Controller: Advanced Micro Devices [AMD] CS5536 [Geode companion] OHC (rev 02) 00:0f.5 USB Controller: Advanced Micro Devices [AMD] CS5536 [Geode companion] EHC (rev 02)

### 10.3 decode-dimms (Original RAM)

modprobe scx200\_acb modprobe eeprom decode-dimms # decode-dimms version 5164 (2008-03-26 14:48:21 +0100) Memory Serial Presence Detect Decoder By Philip Edelbrock, Christian Zuckschwerdt, Burkart Lingner, Jean Delvare, Trent Piepho and others Decoding EEPROM: /sys/bus/i2c/drivers/eeprom/0-0050 Guessing DIMM is in  $---==$  SPD EEPROM Information  $==---$ EEPROM Checksum of bytes  $0-62$  OK (0xE7)<br>
# of bytes written to SDRAM EEPROM 128 # of bytes written to SDRAM EEPROM 128 Total number of bytes in EEPROM 256<br>
Fundamental Memory type 25 DDR SDRAM Fundamental Memory type  $\begin{array}{ccc} \texttt{DDR} \\ \texttt{SPD} \texttt{ Revision} \end{array}$  0.0 SPD Revision ---=== Memory Characteristics ===--- Maximum module speed<br>Size 333MHz (PC2700) 128 MB<br>2.5-3-3-7<br>2.5T, 2T  $tCL-tRCD-tRP-tRAS$ Supported CAS Latencies 2.<br>Supported CS Latencies 2.000 0.000 Supported CS Latencies 0<br>
Supported WE Latencies 1<br>
Minimum Cycle Time at CAS 2.5 6 ns supported WE Latencies Minimum Cycle Time at CAS 2.5 6 ns<br>
Maximum Access Time at CAS 2.5 0.7 ns Maximum Access Time at CAS 2.5 0.7 ns<br>
Minimum Cycle Time at CAS 2 7.5 ns Minimum Cycle Time at CAS 2 7.5 ns<br>
Maximum Access Time at CAS 2 0.7 ns Maximum Access Time at CAS 2 ---=== Manufacturing Information ===--- Manufacturer **1986** Manufacturer 1986 Manufacturer 1986 Manufacturer 1986 Manufacturer 1986 Manufacturer 1986 M<br>Part Number 1986 Manufacturer 1986 Manufacturer 1986 Manufacturer 1986 Manufacturer 1986 Manufacturer 1986 Man  $\overline{0}$ ugo16D6686KM-DHFE<br>0x4100 Revision Code

Number of SDRAM DIMMs detected and decoded: 1

### 11 Performance

### 11.1 Programme (Debian Lenny Test)

### 11.1.1 SuperPi

Install: mkdir super\_pi cd super\_pi wget ftp://pi.super-computing.org/Linux/super\_pi.tar.gz tar xzvf super\_pi.tar.gz

Aufruf: ./super pi -20

#### 11.1.2 nbench

Install: apt-get install gcc make wget http://www.tux.org/~mayer/linux/nbench-byte-2.2.3.tar.gz tar xzvf nbench-byte-2.2.3.tar.gz cd nbench-byte-2.2.3 make

Aufruf: ./nbench

11.1.3 Festplatte

**Aufruf-Schreiben:** dd if=/dev/zero of=/data/speedtest-500mb count=500 bs=1M

**Aufruf-Lesen:** dd if=/data/speedtest-500mb of=/dev/null

#### 11.1.4 Windows Share - Samba

Install-Server: siehe Anleitung "Debian Server Installation"

Install-Client: Download timethis:

http://www.microsoft.com/downloads/details.aspx?FamilyID=913795CD-7026-4143-AE85-1F5E096F9BE0&displaylang=en

**Aufruf-Lesen:** timethis copy  $\192.168.0.2\data\speedtest-500mb C:\temp\$ 

Aufruf-Schreiben: timethis copy speedtest-500mb \\192.168.0.2\USER

#### 11.1.5 FTP - proftp

Install-Client: Download: http://downloads.sourceforge.net/gnuwin32/wget-1.11.4-setup.exe

Install-Server: siehe Anleitung "Debian Server Installation"

Aufruf-Lesen: timethis wget ftp://USER:PASS@192.168.0.2/speedtest-500mb

#### 11.1.6 Secure Copy - ssh

Install-Client: Download: http://the.earth.li/~sgtatham/putty/latest/x86/putty-0.60-installer.exe

Install-Server: siehe Anleitung "Debian Server Installation"

- Aufruf Schreiben: timethis pscp -q -l USER -pw "PASS" speedtest-100mb 192.168.0.2:/data
- Aufruf Lesen: timethis pscp -q -l USER -pw "PASS" 192.168.0.2:/data/speedtest-100mb speedtest-100mb

### 11.1.7 MP3 - mpg123

Install: apt-get install mpg123

MP3: http://theslip.nin.com/

Aufruf: time mpg123 -qt 01 999 999.mp3

Berechnung: user+sys

#### 11.1.8 MP3 Encoding - lame 3.98

Install: wget http://dfn.dl.sourceforge.net/sourceforge/lame/lame-398.tar.gz unp lame-398.tar.gz cd lame-398 apt-get install gcc make ./configue  $&\&$  make

WAV: http://theslip.nin.com/

Aufruf: time frontend/lame -b 128 -h --quiet '01 999,999.wav' '01 999,999\_lame.mp3'

Berechnung: user+sys

#### 11.1.9 Komprimierung/Dekomprimierung - rar 3.8 / unrar

Install: apt-get install rar

WAV: http://theslip.nin.com/

Aufruf-Komprimierung: time rar a '01 999,999.rar' '01 999,999.wav'

Aufruf-Entkomprimierung: time unrar e '01 999,999.rar'

Berechnung user+sys

### 11.2 Ergebnisse (Debian Lenny)

Umgebungsbedingungen

Massenspeicher: 2,5" Festplatte IDE, IBM IC25N030-AT-DA 30 GB

Massenspeicher ntfs: 2,5" USB Festplatte, 80 GB, ntfs Dateisystem

Netzwerk-Switch: Netgear GS605

- Client: AMD Athlon 64 X2 3800+  $(2x2,0 \text{ GHz})$ , Windows XP SP3, VIA Rhine II 100MBit (onboard) Netzwerk
- Client Gigabit: PCI Karte Surecom EP-320G-TX1 (Realtek 8169) Netzwerk

SuperPi: 314,196 Sekunden

nbench: 1,735 / 1,797 / 1,621 (MEM/INT/FLOAT)

Festplatte ext3: 25,3 / 21,0 MB/s (lesen/schreiben)

Festplatte (ntfs-3g 2010.10.2): 19,5 / 9,4 MB/s (lesen/schreiben)

samba: 8,6 / 8,0 MB/s (lesen/schreiben)

samba-Gigabit: 17,4 / 15,4 MB/s

proftp:  $11,34 \text{ MB/s}$  (lesen)

- proftp-Gigabit: 19,86 MB/s (lesen)
- ssh: 2,1 / 2,6 MB/s (lesen/schreiben)
- mpg123: 4,12 Sekunden
- lame 3.98: 166,77 Sekunden

rar 3.80: 136,92 / 13,949 Sekunden (komprimieren/entkomprimieren)

### 11.3 Ergebnisse (Debian Wheezy)

#### Umgebungsbedingungen

- Massenspeicher: 3,5<sup>"</sup> USB Festplatte, Western Digital Green 1 TB (WDC WD10 EAVS-00D7B0), ext3 Dateisystem
- Netzwerk-Switch: Netgear GS605
- Client: AMD Athlon II X3 450 (3 x 3,20 GHz), Windows 7 64-Bit, Gigabit Realtek Netzwerk (onboard)

nbench: 2,074 / 2,061 / 1,630 (MEM/INT/FLOAT)

Festplatte ext3: 23,7 / 21,5 MB/s (lesen/schreiben) samba-Gigabit: 15,4 / 15,1 MB/s (lesen/schreiben)

## 11.4 CPU-Vergleich

### 11.4.1 nBench-Werte Debian Lenny

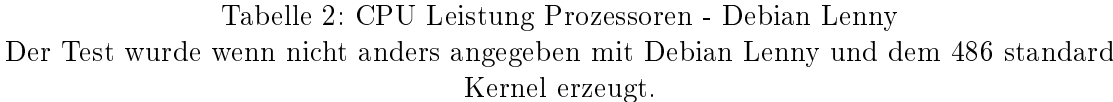

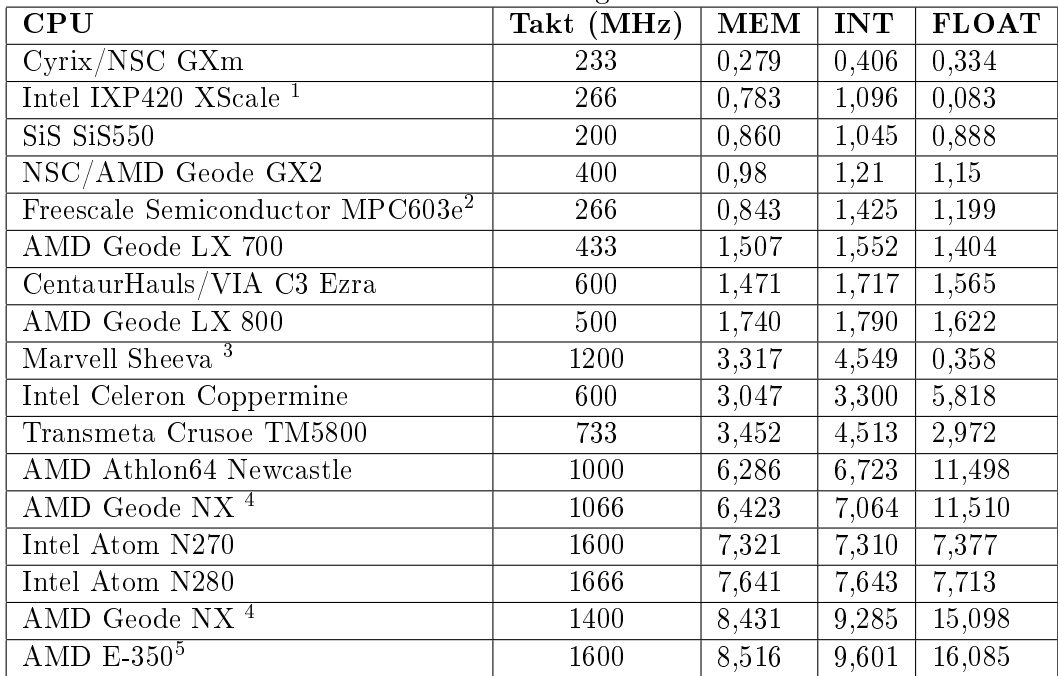

<sup>4</sup>Kernel mit K7 Optimierung und Geode PowerNow Patch

<sup>1</sup>Linksys NSLU2, Architektur: armel

 $^{2}$ Fujitsu AMS 150, Architektur: powerpc, Kernel: 2.4.32, gcc version: 3.3.6

<sup>3</sup>Seagate DockStar, Architektur: armel, Kernel: 2.6.34.1, gcc version: 4.3.2

<sup>5</sup>Kernel mit 686 Optimierung

### 11.4.2 nBench-Werte Debian Squeeze

Tabelle 3: CPU Leistung Prozessoren - Debian Squeeze Der Test wurde wenn nicht anders angegeben mit Debian Squeeze und dem 2.6.32-486 standard Kernel erzeugt.

| <b>CPU</b>                                  | Takt (MHz) | <b>MEM</b> | <b>INT</b> | <b>FLOAT</b> |
|---------------------------------------------|------------|------------|------------|--------------|
| SiS SiS550                                  | 200        | 0,923      | 1,098      | 0,850        |
| AMD Geode LX 800                            | 500        | 1,914      | 1,885      | 1,592        |
| Broadcom BCM283 $\overline{5}$ <sup>1</sup> | 700        | 2,187      | 2,938      | 0,237        |
| Broadcom BC $\overline{M2835}$ <sup>2</sup> | 700        | 2,236      | 3,266      | 0,681        |
| Marvell Sheeva <sup>3</sup>                 | 1200       | 3.415      | 4.986      | 0.351        |
| Transmeta Crusoe TM5800                     | 733        | 3,349      | 4,252      | 2.951        |
| AMD Athlon64 Newcastle                      | 1000       | 7,564      | 6,675      | 11,235       |

<sup>1</sup>Raspberry pi, Architektur: armel, Kernel: 3.1.9+

 ${}^{2}$ Raspberry pi, Architektur: armel, Kernel: 3.1.9+,

 $\rm{Optimiert: -march=armv6 -mfoot-abi=softfp-D} \quad \rm{SOFTFP}$ 

<sup>3</sup>Seagate DockStar, Architektur: armel, Kernel: 2.6.32-5-kirkwood

### 11.4.3 nBench-Werte Debian Wheezy

Tabelle 4: CPU Leistung Prozessoren - Debian Wheezy Der Test wurde wenn nicht anders angegeben mit Debian Wheezy und dem 3.2.0-486 standard Kernel erzeugt.

| <b>CPU</b>                    | standard iterner erzeugt.<br>Takt $(MHz)$   MEM   INT   FLOAT |       |       |       |
|-------------------------------|---------------------------------------------------------------|-------|-------|-------|
| AMD Geode $GX2^{-1}$          | 400                                                           | 1,059 | 1,120 | 1,035 |
| AMD Geode LX 800              | 500                                                           | 2,074 | 2,061 | 1,630 |
| Broadcom BCM2835 <sup>2</sup> | 700                                                           | 2.258 | 3.072 | 1.962 |
| Broadcom BCM2835 <sup>3</sup> | 1000                                                          | 3,651 | 4.532 | 2.976 |

<sup>&</sup>lt;sup>1</sup>Kernel: 3.0.0, gcc version  $4.6.1$ 

<sup>2</sup>Raspberry pi, Raspbian, Architektur: armhf, Kernel: 3.1.9+

<sup>3</sup>Raspberry pi, Raspbian, Architektur: armhf, Kernel: 3.2.27+, Turbo Modus

### 11.4.4 AMD Geode LX 800 (500 MHz) nBench Details (Debian Squeeze)

BYTEmark\* Native Mode Benchmark ver. 2 (10/95) Index-split by Andrew D. Balsa (11/97) Linux/Unix\* port by Uwe F. Mayer (12/96,11/97)

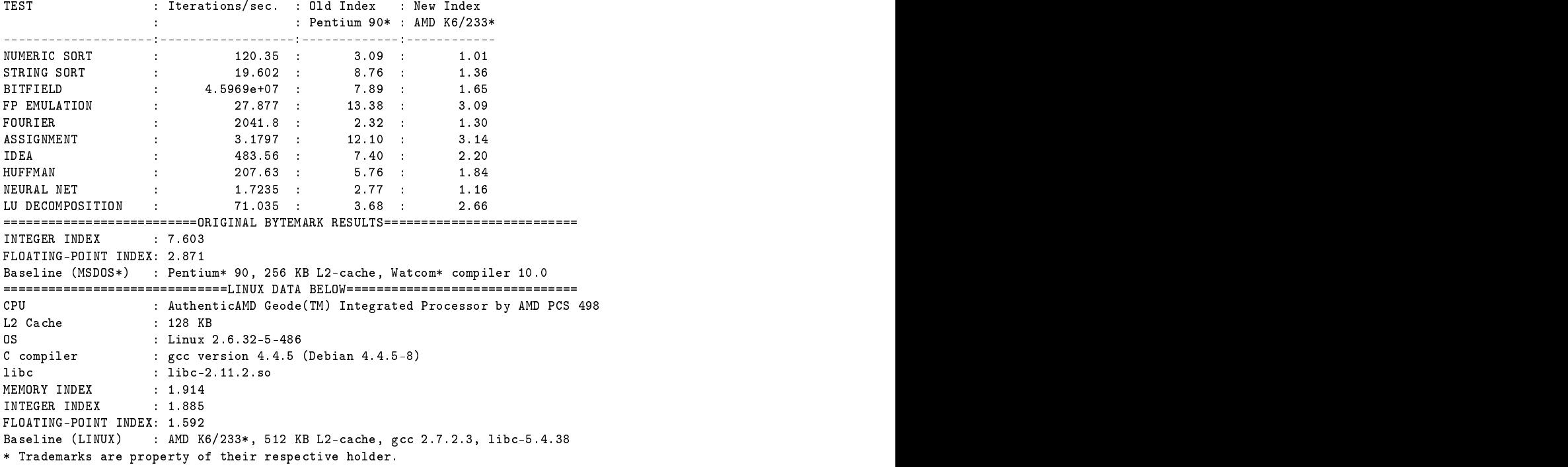

### 11.4.5 AMD Geode LX 800 (500 MHz) nBench Details (Debian Wheezy)

BYTEmark\* Native Mode Benchmark ver. 2 (10/95) Index-split by Andrew D. Balsa (11/97) Linux/Unix\* port by Uwe F. Mayer (12/96,11/97)

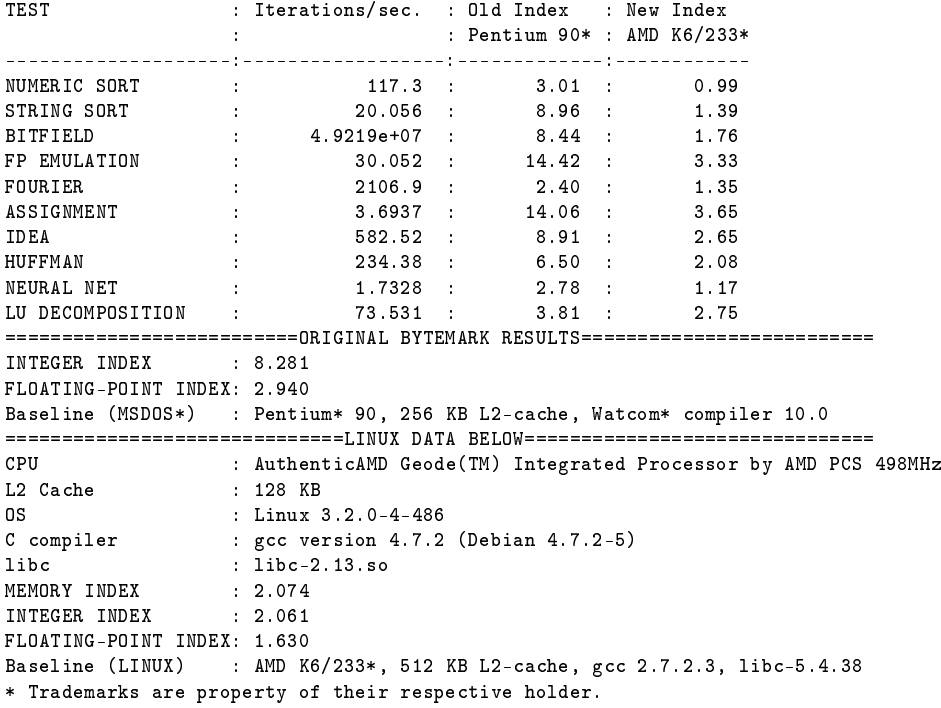